# Minitel<sup>®</sup> 2

Mode d'emploi modèle Philips

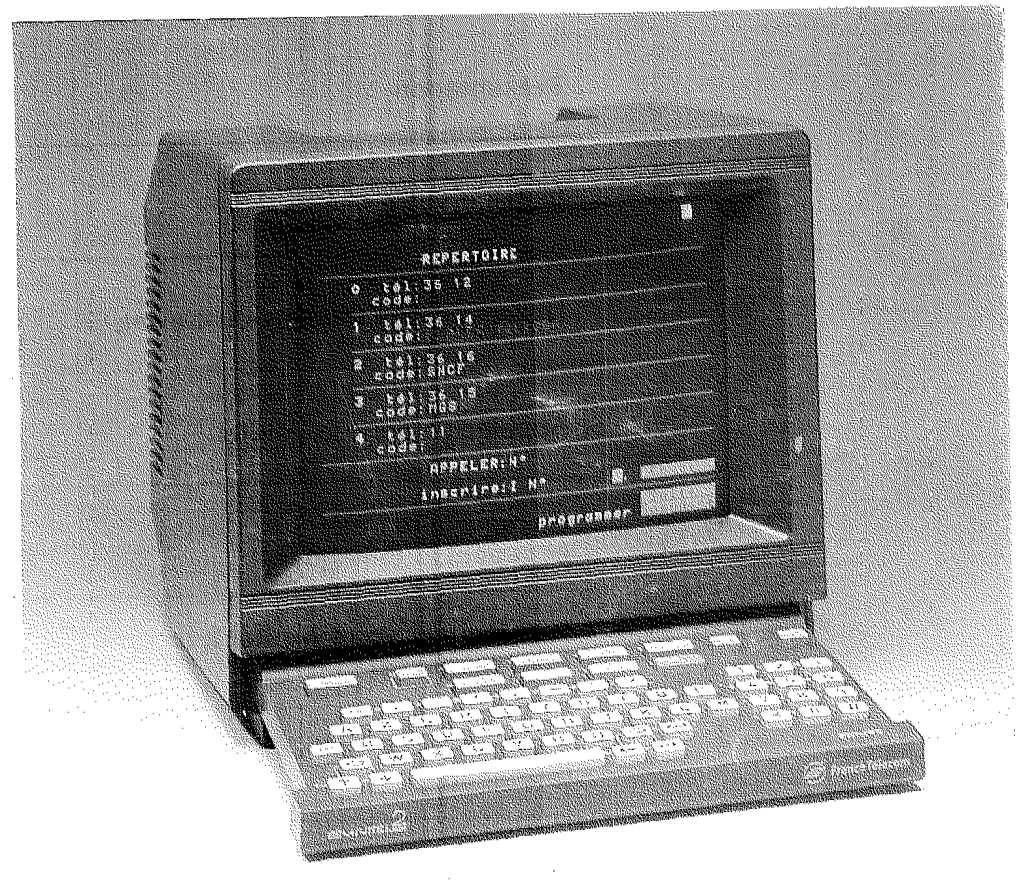

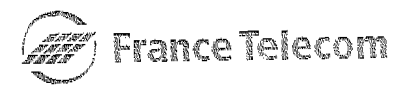

# **Sommaire**

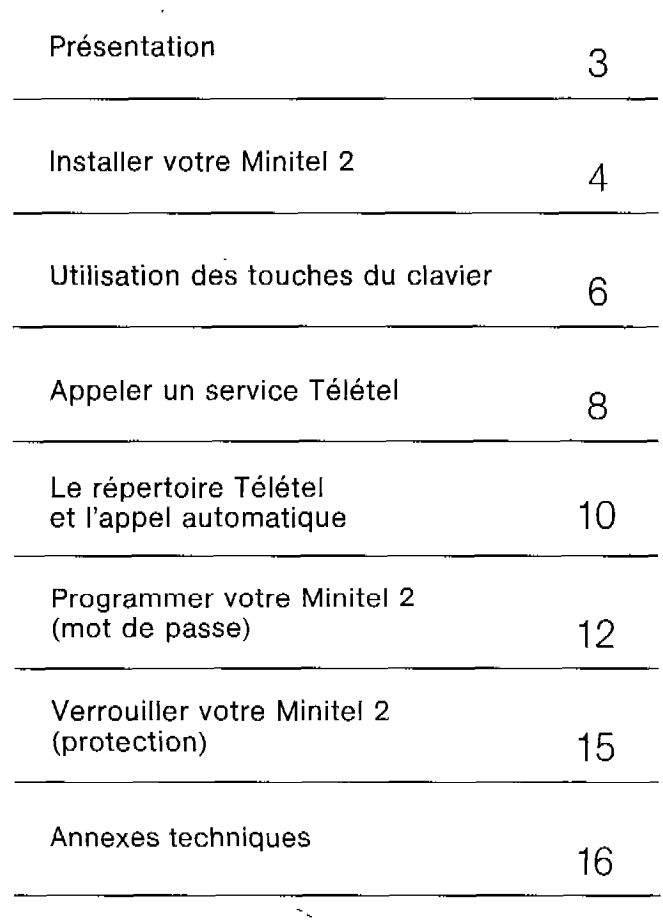

 $\overline{\phantom{a}}$ 

 $\ddot{\phantom{a}}$ 

# **Présentation**

Votre Minitel 2 qui appartient à la nouvelle gamme des Minitel de FRANCE TELECOM est conçu pour une utilisation tant privée que professionnelle. Br-standard, Télétel et ASCII, compatible avec tous les autres Minitel, votre Minitel 2 est en plus :

#### Simple

pour obtenir un service Télétel, composez le n" d'appel directement sur le clavier de votre Minitel 2, un haut-parleur permet de suivre l'établissement de votre appel ; la présence d'un poste téléphonique associé n'est donc pas nécessaire.

### **Efficace**

pour vous faciliter l'accès aux services fréquemment consultés, le répertoire télématique du Minitel 2 garde en mémoire jusqu'à 10 numéros d'appel avec les codes de service Télétel associés,

## Sûr

le verrouillage du Minitel 2 vous protège contre les utilisations abusives ou indésirables.

Détenteur du mot de passe, vous pouvez laisser libre l'utilisation des seuls services inscrits dans le répertoire ou vous réserver totalement l'utilisation de votre Minitel 2.

### Disponible

à tout moment, votre Minitel 2 en état de veille est prêt à fonctionner sur votre demande ou celle d'un dispositif branché sur la prise péri-informatique (télécommande, domotique, télésurveillance, . ..).

#### Performant

le Minitel 2 dispose de plusieurs jeux de caractères dont un téléchargeable (DRCS\*) par les serveurs et qui permet des présentations graphiques précrses.

\*DRCS : Dynamrcally Redefrnable Character Set (Jeu de caractères dynamiquement redéfinissable).

# **Installer votre Minitel 2**

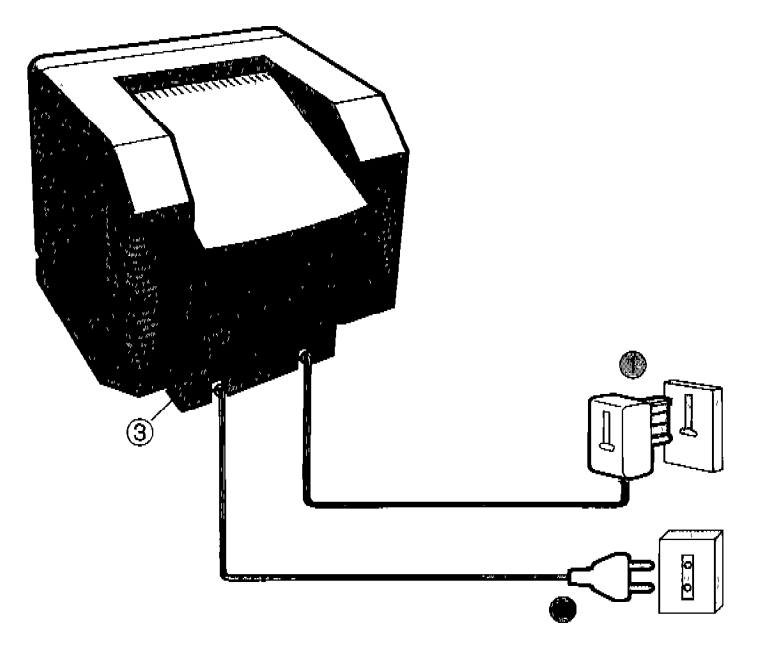

### Branchement

@Branchez la fiche téléphonique sur la prise murale (un poste téléphonique peut également être branché sur la fiche gigogne du Minitel).

@Branchez la fiche électrique sur une prise 220 V. Le Minitel est alors sous tension.

@Prise péri-informatique pour connexion de périphériques ; imprimante, micro-ordinateur, lecteur de cartes...

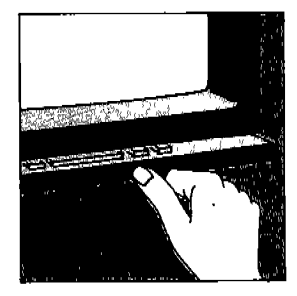

## Utilisation

Pour dégager le clavier coulissant, appuyez au centre.

#### Vérifications Branchement électrique

SI la lampe témoin n'est pas allumée, vérifiez le branchement.

#### Branchement téléphonique

Dégagez le clavier coulissant. Appuyez sur la touche  $\Box$ pour prendre la ligne ; vous entendez la tonalité, l'écran s'allume et la lettre T s'affiche sur l'écran Pour rendre la ligne, appuyez à nouveau sur  $\bigcirc$ 

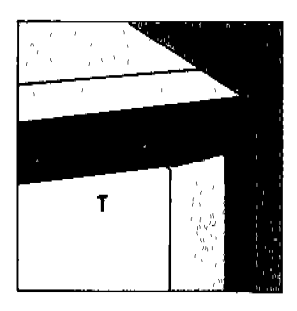

#### Remarque :

Après 4 minutes de non utilisation, l'écran s'éteint, il se rallumera par simple appui sur une touche du clavier ; après 3 heures de non utilisation, l'appareil se met en Veille automatiquement.

#### Lampe témoin

 $Vert \cdot \sqrt{2}$ Tant que le Minitel 2 est relu é at réseau électrique, le voyant vert indique qu'il est en «veille» (consommation inférieure à iermen maner manger om<br>10 Watte) et prêt à fonctionnel dès l'appui sur l'une des touches (b) s (Ennexion)

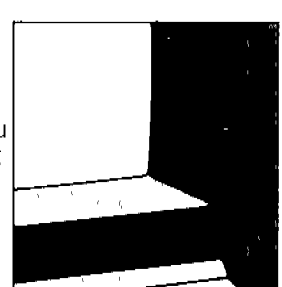

ou encore sur la commande d'un périphérique.

Rouge: «fonctionnement». Pendant l'utilisation, le voyant du Minitel devient

rouge et l'écran est allumé.

### Luminosité

Réglez à votre convenance la luminosité de l'écran à l'aide de la molette située à l'arrière de l'appareil.

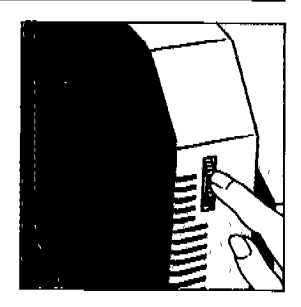

# **Utilisation** des touches du clavier

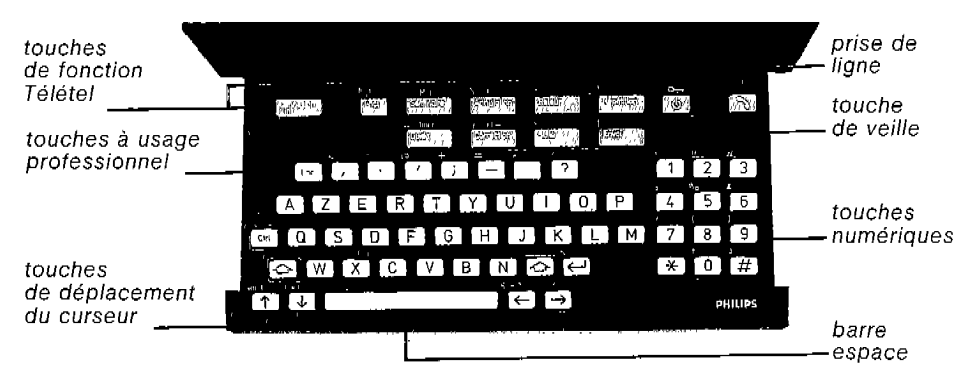

#### Remarque :

La lampe témoin passe du rouge au vert, après quelques secondes, de manière à pouvoir reprendre /a consultation par un nouvel appui sur /a touche  $\equiv$  en cas de

fausse manœuvre.

#### Remarque :

Pour régler le niveau de l'écoute amplifiée, appuyez sur la touche  $\mathbb{B}$ et. tout en la maintenant enfoncée, appuyez sur la touche **Convertise**  $(+$  fort :  $\triangleleft$ +), ou sur la touche **Monutation**  $(-$  fort  $: 4-$ ).

## Touche veille  $\boxplus$

- Le Minitel est en veille (lampe témoin verte) : accès direct au répertoire.

- Le Minitel n'est pas en veille (lampe témoin rouge) : mise en veille du Minitel.

#### Touche prise de ligne  $\Box$

Prise de ligne (l'appui sur cette touche allume l'écran,

11 n'est pas nécessaire d'appuyer sur **com**).

Un deuxième appui sur  $\blacksquare$  rend la ligne.

La touche ne rend pas la ligne si le Minitel est connecté.

## Touche **Exposure**

- Pour obtenir l'affichage à l'écran de la page d'accueil, appuyez sur **compose** après avoir composé le N° d'appel.

- Si vous souhaitez entendre l'établissement de l'appel,

appuyez sur **seulement** à l'audition de la tonalité aique.

- Pour mettre fin à la consultation.

## Touches d'écriture  $\textcircled{S}$   $\textcircled{m}$

En plus des majuscules, des chiffres, des signes de ponctuation figurant sur les touches, vous pouvez écrire en minuscules et utiliser les signes qui figurent au-dessus des touches ; il suffit de maintenir enfoncée l'une ou l'autre des touches cerclées de gris ou de rouge et d'appuyer sur la touche correspondante souhaitée.

## Touches de fonction Télétel

L'utilisation des touches de fonction du Minitel 2 est précisée par le service que vous consultez. En voici les usages les plus courants :

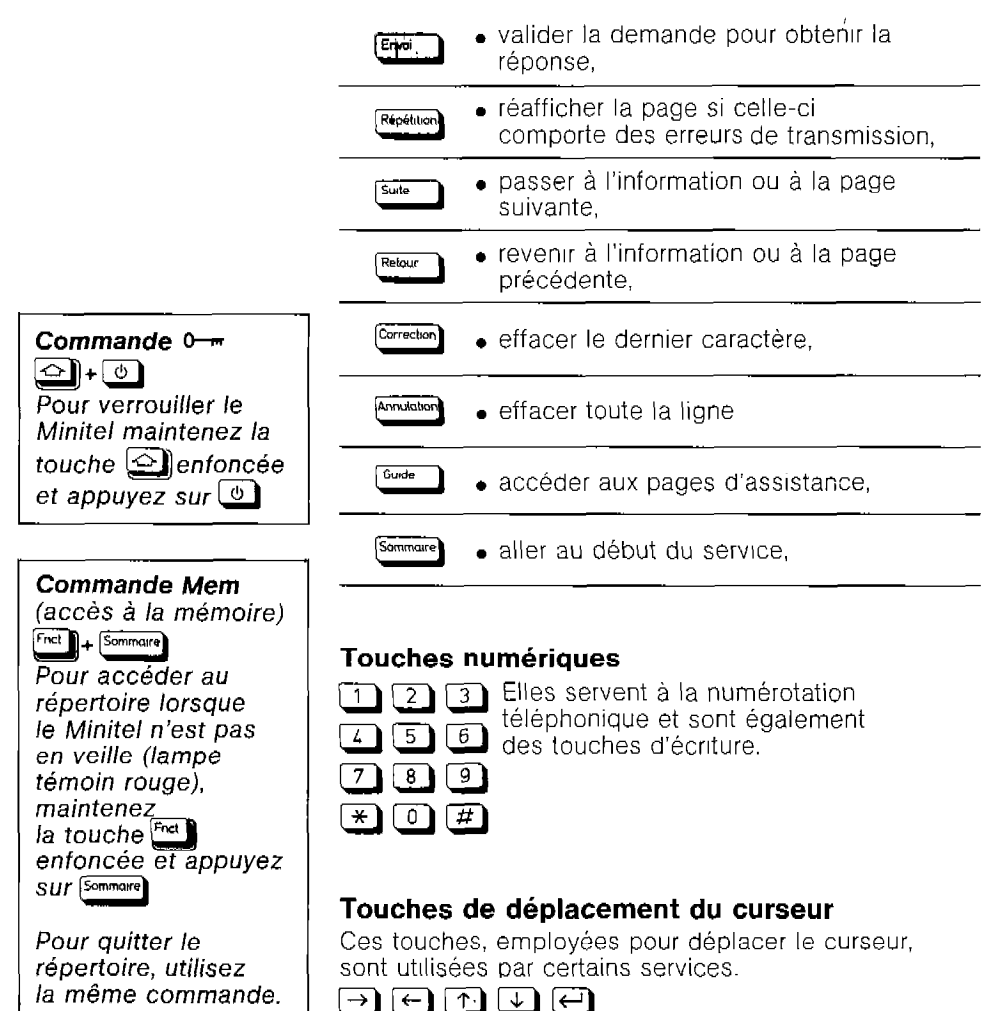

# Appeler un service télétel

#### Remarque :

L'appel d'un service Télétel s'effectue directement sur le clavier du Minitel 2

Appuyez sur la touche  $\Box$ pour prendre la ligne : vous entendez la tonalité, la lettre T s'afliche en haut et à droite de l'écran.

Composez le n" d'appel du service sur le clavier du Minitel , II s'affiche sur l'écran, par exemple : 36 14.

Appuyez sur la touche Connexion la lettre C remplace la lettre F, la page d'accueil Télétel s'affrche sur l'écran

Suivez les instructions de l'écran, toutes les informations nécessaires à votre consultation ont été prévues.

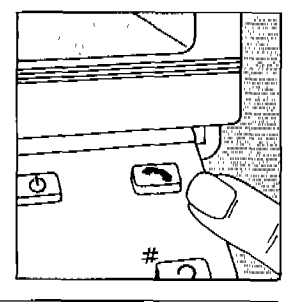

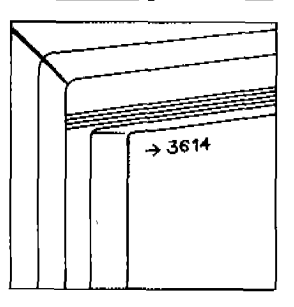

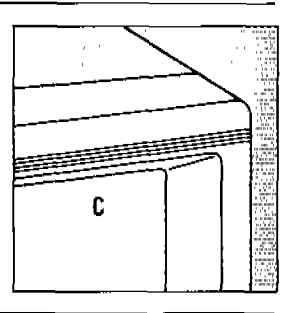

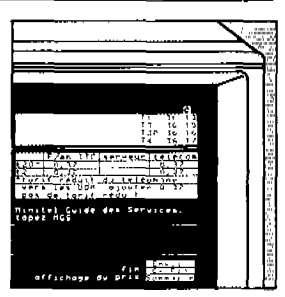

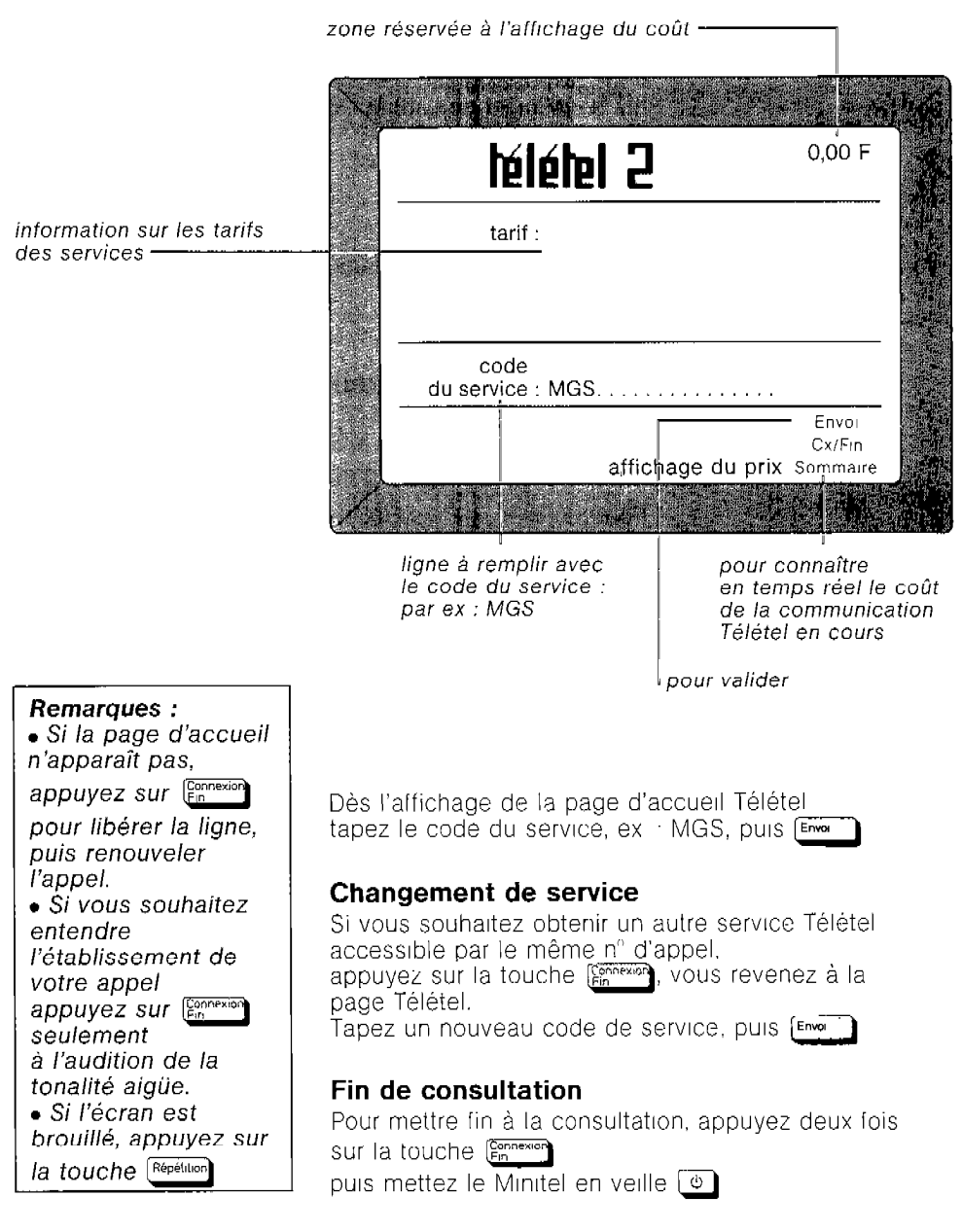

# Le répertoire Télétel et l'appel automatique

## Le répertoire télématique

Vous disposez d'un répertoire de dix services Télétel qui bénéficient de l'appel automatique. Les services télématiques que vous inscrivez dans le répertoire numérotés de 0 à 9 sont affichés sur deux pages.

## Accès au répertoire

Le Minitel est en veille (lampe témoin verte).

Appuyez sur  $\Theta$ 

Pour passer à l'autre page appuyez sur <sup>Suite</sup>

## Inscrire dans le répertoire

Pour inscrire un service (par ex : tél 3614 : code MGS) : tapez la lettre  $\Box$ (pour Inscrire) et le n° d'ordre du répertoire puis En

Pour modifier une inscription

utiliser **Correction** Ou Annulation

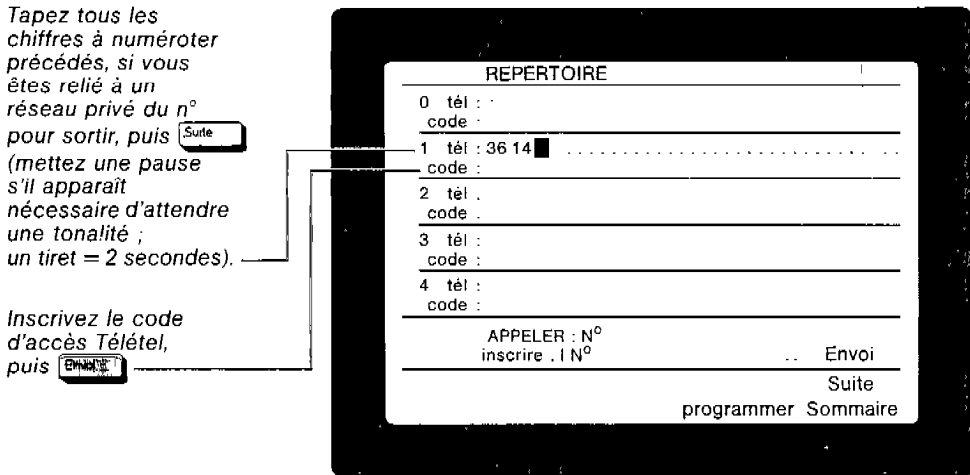

#### Appeler un service inscrit au répertoire

- appuyez sur  $\circledcirc$  si le Minitel est en veille (lampe témoin verte)
- tapez le n° d'ordre du répertoire (de 0 à 9) puis  $F_{\text{mean}}$

Tout se déroule automatiquement jusqu'à la première page du service.

#### Sauvegarde de la mémoire

La mémoire du Minitel 2 qui contient le répertoire et les informations de programmation est sauvegardée automatiquement en cas de coupure de courant.

#### Remarque :

• Lorsque le Minitel n'est pas en veille (lampe témoin rouge), vous pouvez accéder au répertoire, même en cours de consultation, en appuyant simultanément sur  $F<sub>ncl</sub>$   $\bigg|$  et  $\bigg|$  Sommaire

(commande "Mem") Pour obtenir à nouveau la page affichée et continuer la consultation en cours, utilisez de nouveau /a même commande.

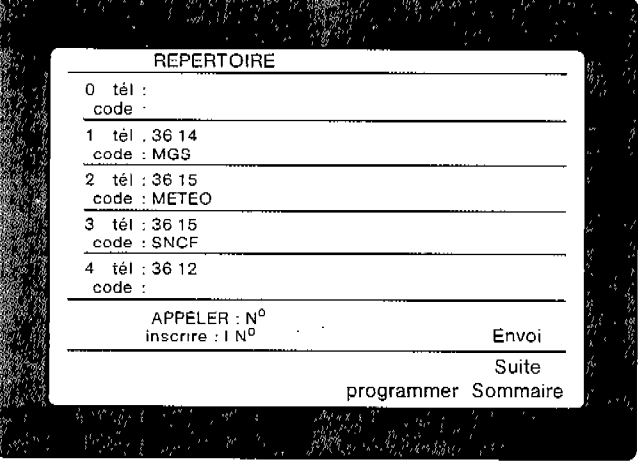

#### Vous devez programmer votre Minitel 2 pour disposer des fonctions suivantes :

- prolection par mot de passe,
- . numérotation à fréquence vocale (sur central téléphonique électronique),
- <sup>l</sup>appel automatique à l'aide d'un lecteur de cartes à mémoire (LECAM).

Votre Minitel 2 fonctionne même SI vous ne le programmez pas.

## Comment programmer votre Minitel 2

Votre Minitel est en veille (lampe témoin verte)

• appuyez sur  $\omega$ 

le répertoire s'affiche.

• appuyez sur [Sommore

l'écran "Programmer" s'affiche.

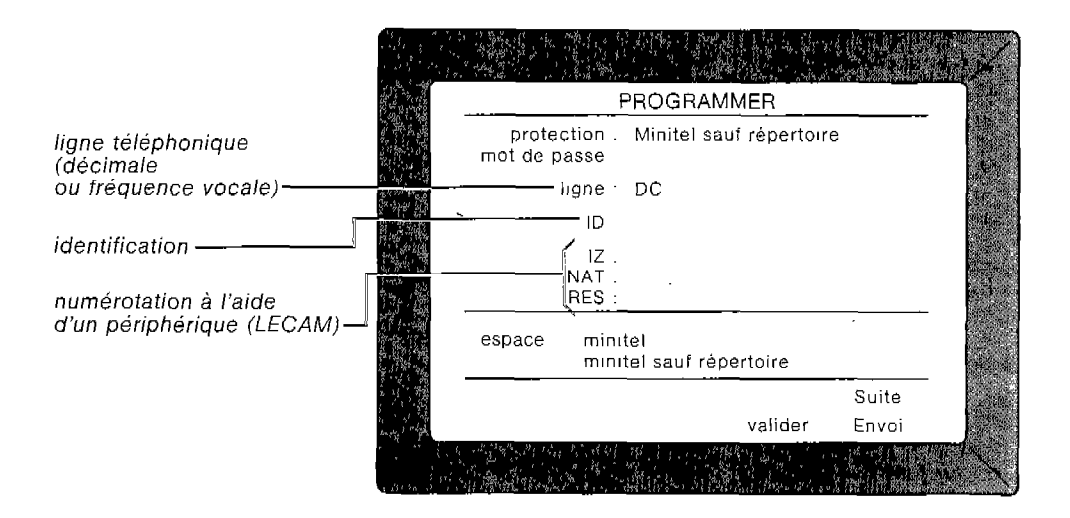

#### Remarque :

Pour protéger par mot de passe /'utilisation de votre Minitel, il est nécessaire de le verrouiller (voir p. 15 "Verrouiller votre Minitel 2").

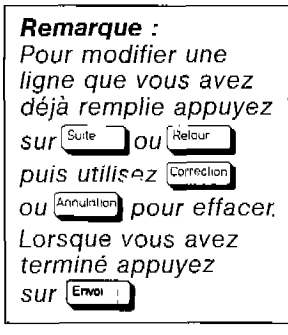

#### Protection

Vous pouvez choisir que le verrouillage empèche toute utilisation du Minitel 2 ou qu'il laisse le répertoire accessible (voir page 15 "Verrouiller votre Minitel 2").

Dans ce dernier cas, seule la consultation des services inscrits dans le répertoire reste possible après verrouillage.

Pour faire défiler les choix, appuyez sur la barre espace (touche large en bas du clavier).

Pour passer à la ligne suivante, appuyez sur [Suite]

#### Mot de passe

Vous choisisse7 le mot de passe personnel qui protègera votre Minitel lorsque vour le verrouillerez (voir page 15 "Verrouiller votre Minitel 2"). Tapez 1 à 8 caractères alphanumériques.

Pour passer à la ligne suivante, appuyez sur <sup>[Suite</sup>]

SI vous souhaitez changer le mot de passe, vous devez modifier cette ligne

à l'aide de <sup>[Correction</sup>] ou [Annulation]

#### **Ligne**

Si votre ligne est reliée à un central téléphonique électronique, vous disposez d'une numérotation rapide, à fréquence vocale (FV). (Vous pouvez vous renseigner auprès de votre Agence commerciale FRANCE TELECOM

La numérotation décimale (DC) fonclionne dans tous les cas.

Pour faire défiler les choix, appuyez sur la barre espace

### Identification

Utilisée par certains services professionnels, qui peuvent interroger le Minitel 2 pour en relever l'identification.

## Numérotation par périphérique (RES)

Pour que des périphériques comme le LECAM fonctionnent correctement en numérotation, II est nécessaire de renseigner les champs 12, NAT et RES de la page de programmation du Minitel 2.

v RES est le préfixe d'accès au réseau public: SI votre Minitel est relié à un réseau privé, indiquez le numéro "pour sortir".

#### Perte de mot de passe et réinitialisation de la mémoire

- <sup>l</sup>Débranchez la prise électrique puis rebranchez
- Appuyez simultanément sur  $F<sub>net</sub>$ et  $(T)$
- $\cdot$  Puis appuyez sur la lettre  $\Box$  (pour Initialisation)

Toutes les informations contenues en mémoire sont alors effacées.

## **Verrouiller votre Minitel 2**

.<br>Tarthy and the control of the control of the control of the control of the control of the control of the contr

#### Pour contrôler l'utilisation de votre Minitel 2

Vous avez le choix entre deux possibilités de protection par mot de passe :

#### . Minitel totalement protégé

toutes les fonctions du Minitel 2 sont protégees par votre mot de passe.

. Minitel protégé, sauf le répertoire

seul, l'appel automatique des Services Télétel inscrits dans le répertoire est autorisé L'inscription dans le répertoire est protégée. Pour choisir le mode de protection reportez-vous page 12 "Programmer votre Minitel 2"

## Verrouiller

Pour verrouiller votre Minitel 2, appuyez simultanément sur  $\circledcirc$  et  $\circledcirc$  (commande "clé"  $\circledast$  )

Le Minitel 2 passe en veille (lampe témoin verte). Pour bénéficier du verrouillage, vous devez avoir choisiun mol de passe au préalable (voir "Programmer votre Minitel 2" page 12).

## Vérification

SI le Minitel est verrourllé, le mot de passe est demandé des que vous voulez avoir accès a une fonction protégée.

Pour vérifier le verrouillage, appuyez sur  $\bigcirc$ le mot de passe est demandé.

Mettez à nouveau le Minitel en veille [  $\circ$  ]

## Déverrouiller

La saisie du mot de passe lors de l'accès à une fonction protégée déverrouille le Mrnrtel. Vous prendrez garde, en fin d'ulrlrsatron, de verrouiller à nouveau le Minitel. Cependant, même déverrouillé. l'accès a la page "Programmer" (voir page 12) reste protcgé par le mot de passe

#### Perte du mot de passe

En cas de perte du mot de passe, vous devez réinitialiser le Minitel 2. (Voir "Programmer votrel Minitel 2" page 14 )

Les informations données ci-dessous sont extraites du document SPECIFICATIONS TECHNIQUES D'UTILISATION du MINITEL 2. Disponible au CNET PARIS A, 38/40 av. du général Leclerc 92131 Issy-les-Moulineaux.

## 1 -MODES DE FONCTIONNEMENT

Le Minitel 2 est bistandard : il dispose de deux standards de fonctionnement.

#### Un standard Télétel

comprenant :

\*Un mode Vidéotex caractérisé par :

- une visualisation sur 40 colonnes Vidéotex ;

- un clavier standard Minitel avec les touches de fonctions Télétel ;

- une utilisation possible des touches de déplacement du curseur et d'édition

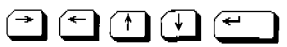

#### . Un mode mixte caractérisé par :

-une visualisation sur 80 colonnes (norme ISO 6429) avec deux jeux de caractères (jeux ASCII américain et ASCII francars) ;

- un clavier avec les touches  $\begin{bmatrix} \overline{c_{\text{m}}} \\ \overline{c_{\text{m}}} \end{bmatrix}$ , de gestion du curseur et d'édition activées et avec les touches de fonctrons Télétel.

#### Un standard téléinformatique

cartérisé par :

-une visualisation sur 80 colonnes (norme ISO 6429) avec deux jeux de caractères ASCII américain et ASCII français (possrbilrté d'écran 40 colonnes dans le jeu précédemment choisi) :

-un clavier avec les touches  $\begin{pmatrix} \frac{c}{c} & \cdots & \cdots & c_{\infty} \end{pmatrix}$ , de gestion du curseur et d'édition activées et dont les touches de fonction Télétel engendrent des séquences autres que celles du standard Télétel (1s codage correspond aux touches de fonction d'un terminal téléinformatrque PF 1, PF2.J.

#### 2 - LA VEILLE

La veille permet la disponibilité permanente des fonctions du terminal avec une consommation réduite.

. Pour les versions CV 1, CV: et BV 1 à BV 6, l'entrée en veille est commandée au clavier ou automatique au bout de trois heures d'inactivité clavier, sans possrbilrté de l'inhiber.

En sortte de veille, le terminal exécute une réinitialisation vidéotex et affiche le répertoire.

• A partir des versions CV; et BV9, la veille peut être autorisée ou inhibée par une commande clavier (Fnct $+$  $E$  puis A pour inhiber, et  $F$ nct $+E$  puis M pour autoriser). Cet état est conservé en mémoire sauvegardée.

De plus, les périphériques peuvent commander l'entrée ou la sortie de veille par des commandes appropriées, ou s'enquerir simplement de l'état courant du Minitel (s'il est en veille ou hors veille).

La sortie de veille commandée par le périphérique se fait sur l'écran télématique.

En ce qui concerne l'entrée en veille automatique, elle n'intervient que sur inactivité totale (clavier et périphérique).

Enfin, la réinitialisation vidéotex s'effectue à la mise en veille sur inactivité périphérique et lorsque la veille est autorisée.

#### 3 - LE CLAVIER

Selon le modèle de fonctionnement, ou pour un même mode, certaines touches du clavier peuvent être actives ou Inactives, ou avoir des valeurs différentes.

II est possible d'obtenir des caractères qui ne sont pas sérigraphiés sur le clavier.

Les tableaux ci-après résument ces informations.

## Clavier standard Télétel - Mode Vidéotex

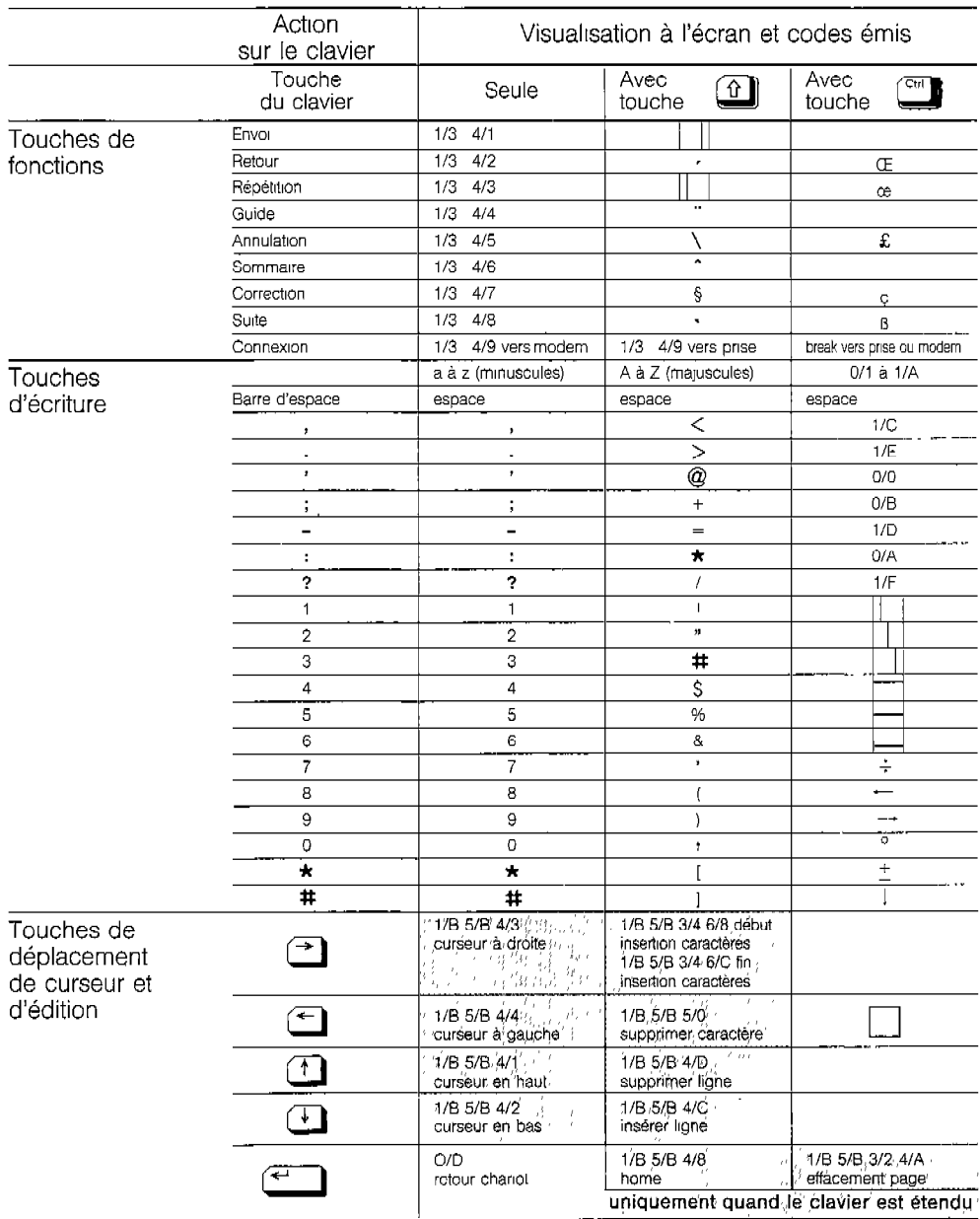

jeu américain ou français.

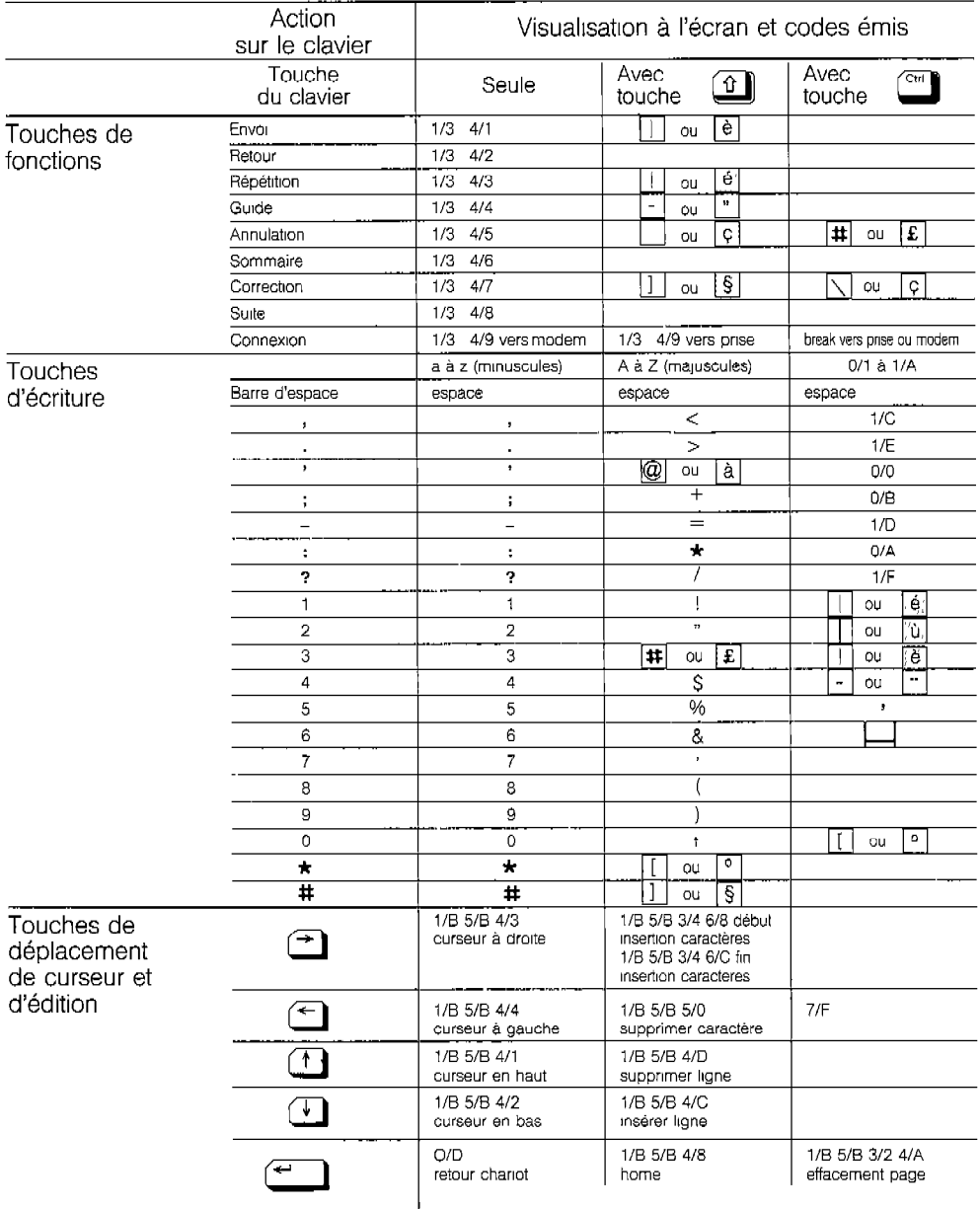

983 L

## Jeu ASCII américain

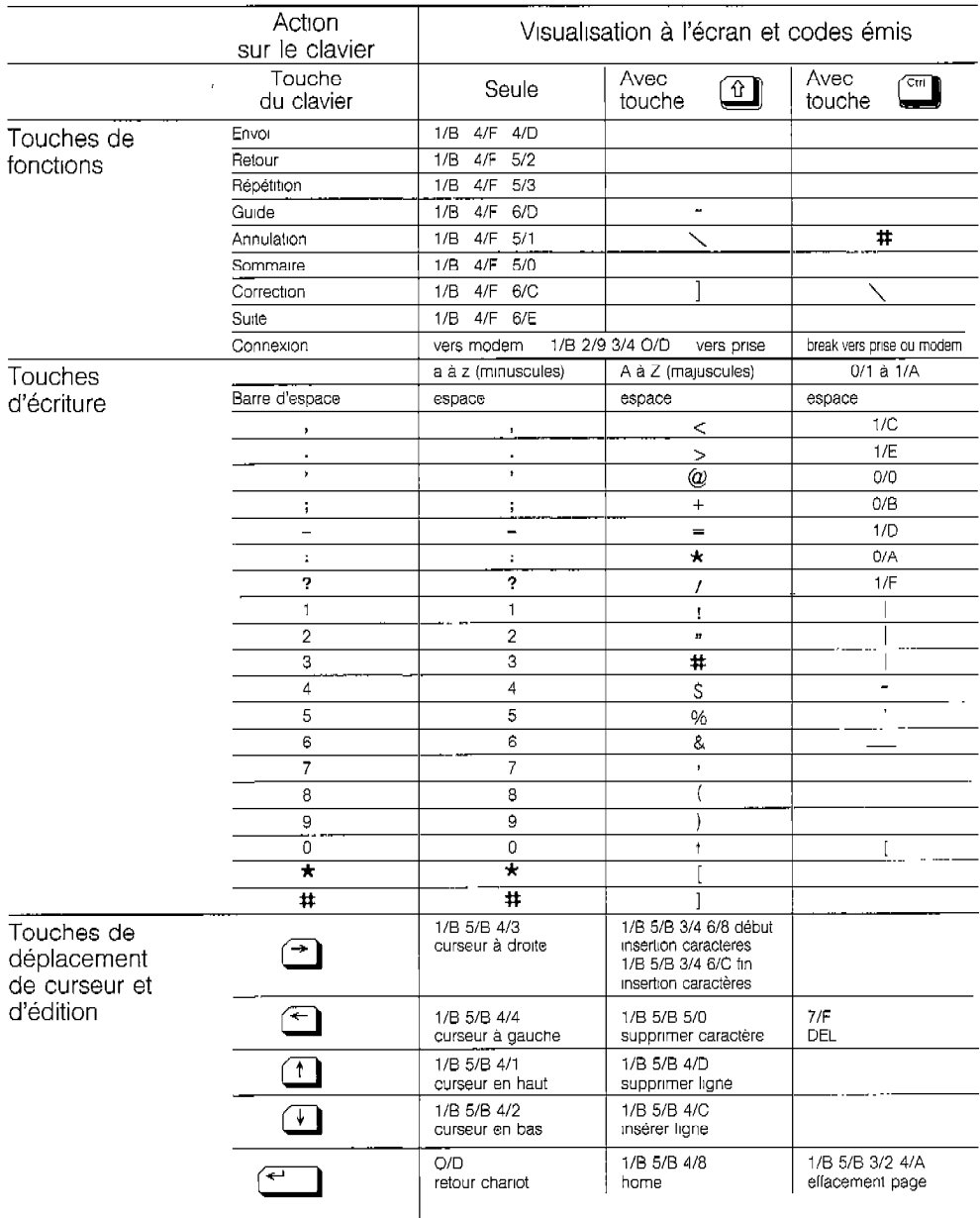

LYNNER

## Jeu ASCII français

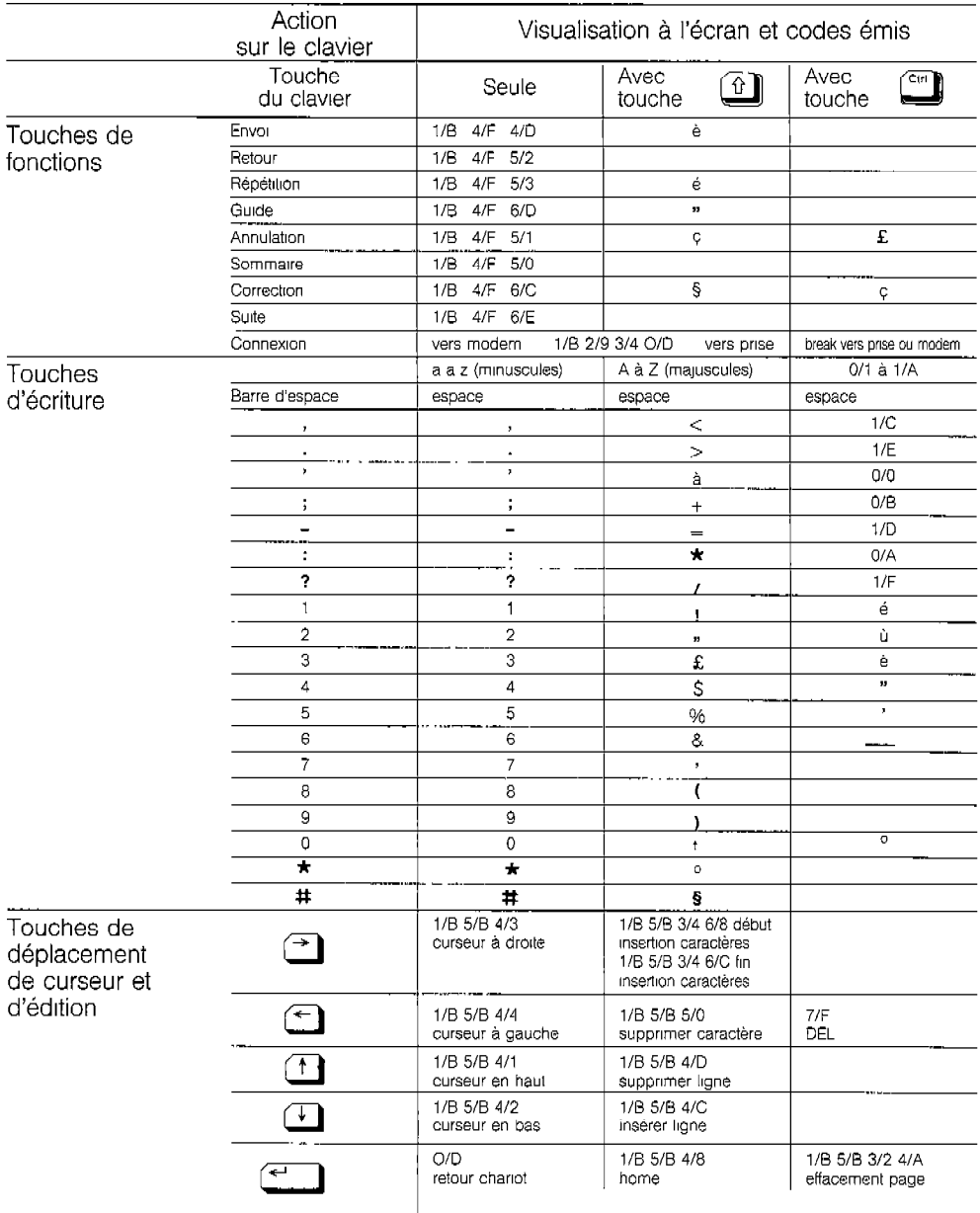

#### 4- LECAM, copie sur imprimante

#### L'utilisation du Minitel en association avec un LEcteur de CArte à Mémoire

Celui-ci, considéré comme un périphérique, commande les retournements du modem interne par l'envoi des séquences spécifiques. Le lecteur établit un dialogue avec le service à travers le Minitel. A la fin de la session, II doit laisser le Minitel dans un état standard.

#### L'utilisation du Minitel en association avec un microordinateur

Le retournement du modem est particulièrement intéressant lorsque l'on souhaite envoyer le contenu d'une disquette, ou télécharger un programme, du texte ou des données vers un ordinateur distant.

#### Périphériques et mode veille

Pour certains périphériques, il peut s'avérer utile d'inhiber la veille automatique. (cf fonctionnement de la veille ciavant).

#### Copie sur imprimante

L'impression ou copie d'écran est un cas particulier de l'utilisation d'un périphérique branché sur la prise périinformatique.

Les situations varient selon le type d'impnmante dont vous disposez et le mode utilisé (vidéotex ou télérnformatique).

Si vous disposez d'une imprimante pour Minitel compatible Vidéotex, c'est à dire reproduisant les caractères semr-graphiques avec leurs attributs, vous pouvez éditer des écrans semi-graphiques. Certains modèles permettent aussi la restitution d'écrans ASCII de 80 caractères par ligne.

#### Remarque :

Quels que soient le standard et le type d'imprimante. l'impression est limitée à /'écran visualisé. Il s'agit d'une simple copie d'écran. De plus, l'impression se fait en 40 ou 80 colonnes, selon le choix que vous avez fait auparavant pour le format de Ecran. La rangée 0 n'est pas imprimée.

Vous pouvez utiliser une Imprimante de microinformatique sous certaines conditions (cordon adaptateur, mémorre Interne, ou gestion de I'XON-XOFF).

timalalius

Prenez d'abord la précaution d'inhiber la prise pour ne pas perturber l'imprimante par les échanges entre le clavier et le serveur.

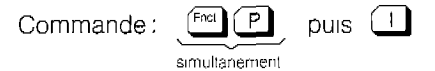

Pour obtenir la copie d'un écran (40 ou 80 colonnes) :

Appuyez simultanément sur

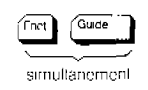

Cette commande transfère, même prise Inhibée, vers l'imprimante ou tout autre périphérique, les caractères ASCII contenus dans la page-écran vrsualtsée. Dans ce cas tous les caractères semi-graphiques sont filtrés.

## 5 -LE MODEM

C'est un modem à modulation de fréquence respectant la recommandation V23 du CCITT.

Dans son état initial, le modem interne recoit les informations à la vitesse de 1 200 bauds et émet à 75 bauds.

Les échanges émission-réception se font simultanément dans les deux sens.

Ce modem est réversible. II peut donc émettre à 1 200 bauds et recevoir à 75 bauds.

II y a deux possibilités :

• retournement du modem en connecté à partir du point d'accès, du serveur ou du périphérique.

.opposrtion du modem en connecté à partir du clavier

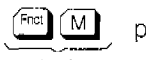

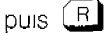

simultanément

## 6 -LA PRISE PERI-INFORMATIQUE

II s'agtt d'une prise DIN 5 broches dont les nweaux électriques sont de type TfL Collecteur Ouvert. Quatre vitesses d'émission/réception (symétriques) sont disponrbles: 300, 1 200, 4800 et 9600 bauds. Vous pouvez raccorder sur la prise péri-informatique (ou prise DIN), un micro-ordinateur, une Imprimante, un lecteur de carte à mémoire ou tout autre périphérique.

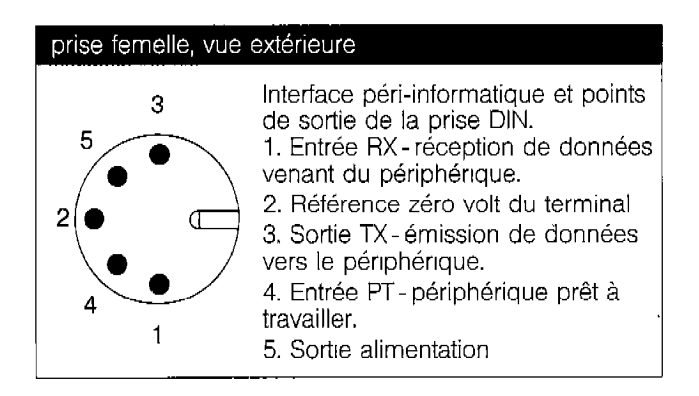

#### Au standard téléinformatique

-Si le minitel est connecté, les échanges par la prise sont unidirectionnels.

La prise est destinée dans ce cas à recevoir une Imprimante.

-SI le Minitel est en local, les échanges par la prise sont bidirectionnels simultanés.

Les commandes protocole sur la prise ne sont plus disponibles.

Les échanges par la prise sont bidirectionnels, simultanés.

**MITEX CENTER AND MOTORS** 

Vous pouvez avoir besoin, en fonction des périphériques connectés, et quel que soit le standard ou le mode, d'inhiber la prise. Vous disposez alors de la commande :

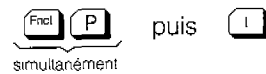

La suppression de l'inhibition se fait par la même commande.

La vitesse standard des échanges par la prise est de 1 200 - 1 200 bauds.

Vous pouvez modifier cette vitesse par :

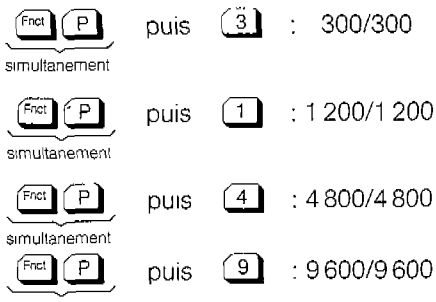

simultanemenl

Le changement de vitesse se fait par la commande d'un nouveau choix.

## 7 - RACCORDEMENT TÉLÉPHONIQUE

Le conjoncteur téléphonique du Minitel comporte trois fils. Les deux fils de ligne (plots 1 et 3 du conjoncteur) et le fil d'antitintement (plot 2 du conjoncteur).

# 8 - Résume des commandes (Commandes et définition des paramètres)

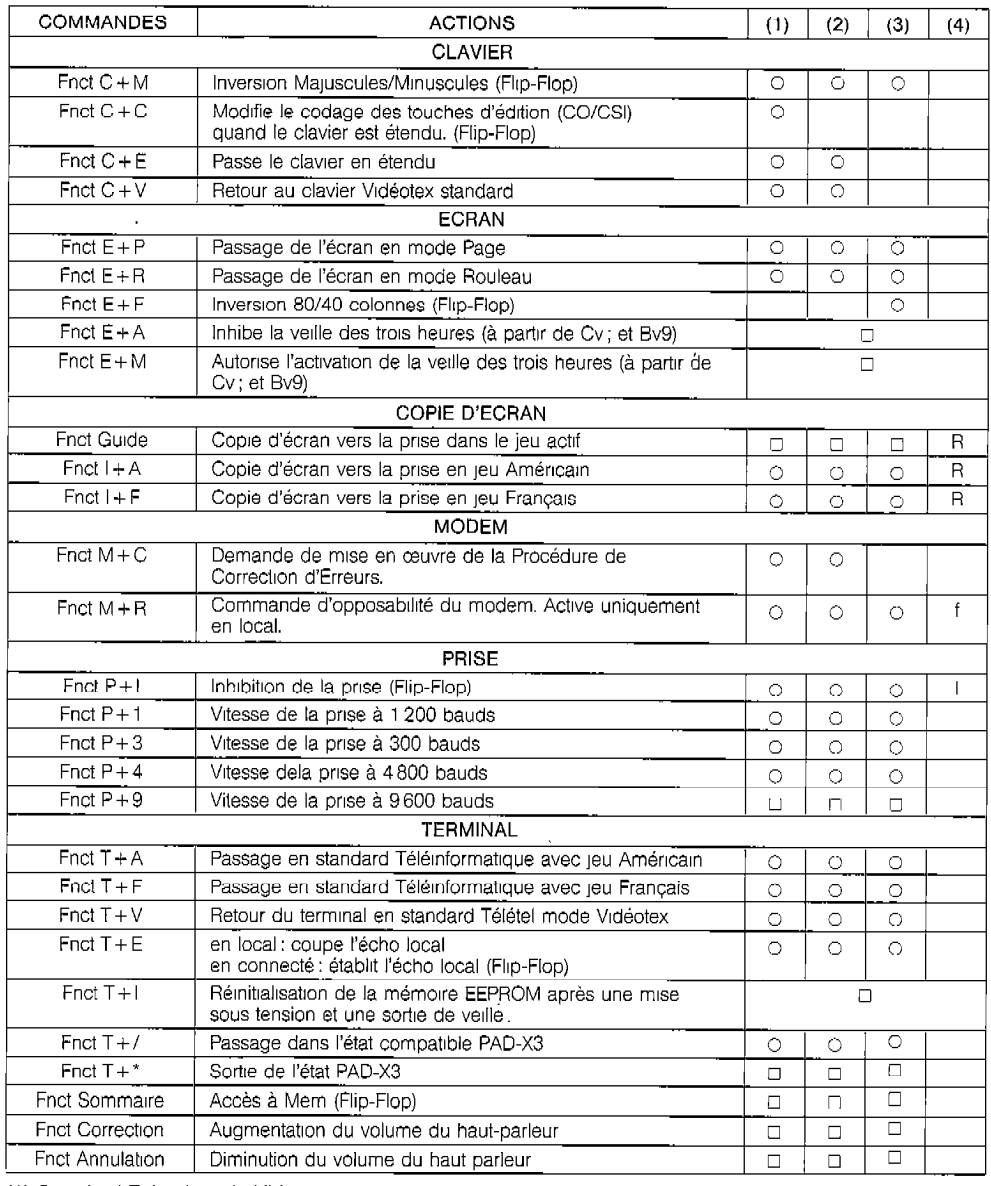

(1) Standard Télétel mode Vidéo<br>(2) Standard Télétel mode mixte

(5) Sianuaru Telelmormatique

(4) indicateur rangee oo associe a la commande<br>O Indique que la commande est valide dans le mode ou standard coura

## ATITER EST GO HITCHT

## CARACTÉRISTIQUES TECHNIQUES

- -Écran noir et blanc de 23 cm (9 pouces) de diagonale. Norme de visuallsatlon CEPT 2 (Télétel) et ISO 6429 (ASCII) et affichage en mode mixte.
- Formats de visualisation 40 et 80 colonnes.
- -Clavier AZERTY de 67 touches comportant:
- . les touches alphanuménques et de ponctuation,
- eles 8 touches de fonctions Télétel,
- .2 touches "shift", les touches "CRTL" et "FNCT",
- . les 4 touches de manœuvre du curseur et touche "retourchariot",
- . une touche "veille" et une commande d'accès aux fonctions locales du terminal "Mem" pour accéder au répertoire,
- . une touche prise de Ilgne.
- I Modem .l 200/75 bauds retournable conforme à l'avis V23 du CCITT.
- Prise péri-informatique type din 5 broches (avec alimentation électrique disponible) permettant des échanges bidirectionnels à 300, 1 200, 4 800 et 9 600 bauds.
- -Appel automatique ou manuel à partir du clavier. Contrôle de la numérotation sur l'écran, suivi audltif de l'acheminement de l'appel par un haut parleur intégré.
- -Mémoire réinscnptible EAROM de 256 octets.
- -Répertoire de 10 codes d'accès de services Télétel.
- Programmation du numéroteur en décimal ou multifréquence.
- -Numérateur commandable à partir du clavier, du répertoire ou de la prise péri-informatique.
- Détection des appels entrants : détection de sonnerie avec report de l'information sur la prise péri-informatique conforme à l'avis V25 du CCITT.
- -Verrouillage total ou partiel du terminal.
- -Reconnaissance de l'indication d'appel en instance (signal d'appel).
- -Possibilité de télécharger deux jeux de 94 formes DRCS conformément à la norme CEPT T-TE-0601.
- -Mémoire d'ldentiflcation du termtnal de 8 caractères saisis au viernene a lecrimeanen eu terminar de o caracteres salsie -Fonction de veille pendant laquelle la détection d'appel reste
- reflexion de vellie perioditi laquelle la defection d'appel reste active ainsi que l'interprétation des données provenant de la<br>prise péri-informatique et du modem.
- -Dimensions: L 250 mm, H 245 mm, P 245 mm. - Cgnsommatjon : - 10 watts (mode veille)
- $-10$  watts (in our vellie) -Sécurité utilisateur : le Minitel 2 esi conforme aux normes NFC
- 9 econiie uniisatem . K

## Service Assistance France Télécom

L'aide aux utilisateurs de produits et services de France Télécom.

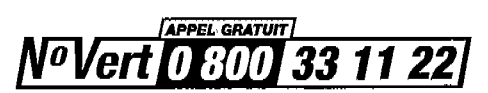

de 8 h 00 à 20 h 00 du lundi au samedi\*

\* hors jours fériés.

 $\ddot{\phantom{a}}$ 

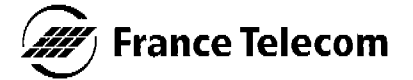

Direction Générale / Direction Commerciale birection Generale / Direction Comme

SA au Caedal de 25 000 000 000 F RCS Paris B 390 129 866